RS232C/Wi-Fi コンバータ

## **DL-WF232P**

# ユーザーズマニュアル

WP-01-210931

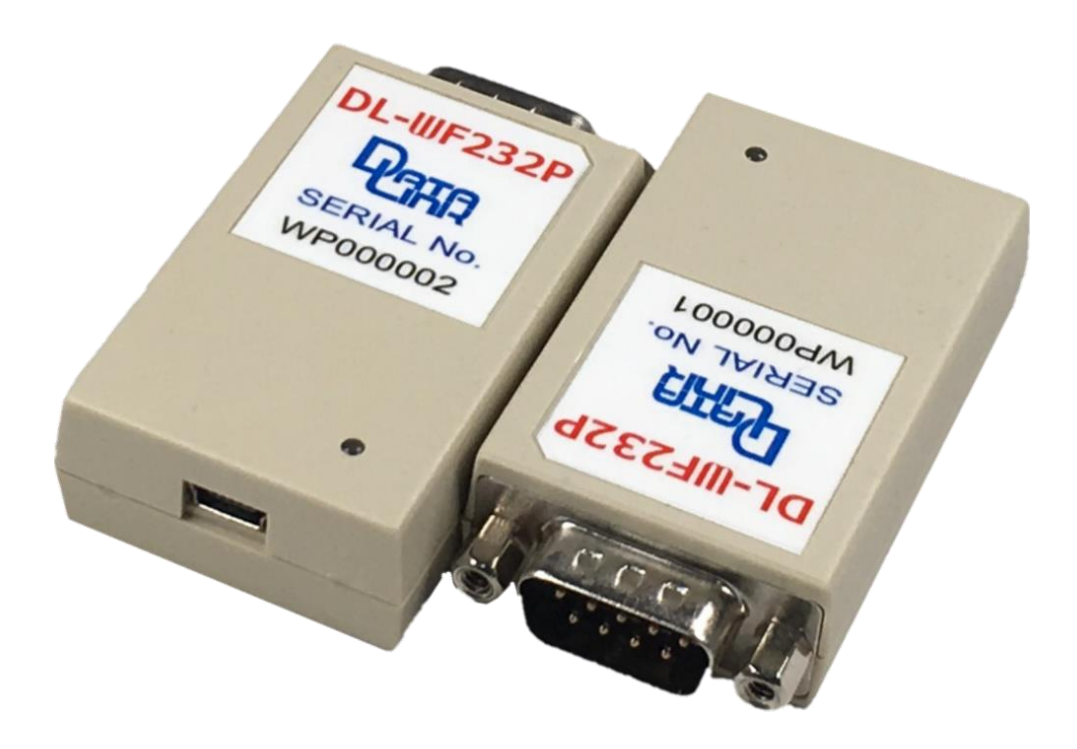

※前後形状確認の為 2台並べて撮影しています。

第 1 版 2021 年 9 月

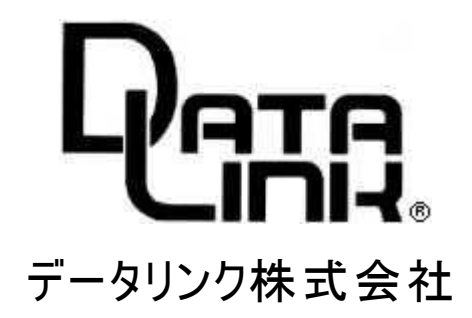

#### はじめに

 RS232C機器とWIFIのインターフェイスです。 DL-WF232Pは、電源供給として「USB ACアダプタ」を使用したものです。

2台を対で使用することにより、RS232C機器間の通信も可能です。 簡単な命令で通信パラメータの設定が可能です。

#### 1、梱包内容

 $D L-WF232P$ 本体 1台 RS232C ケーブル インティー 1本 (1m 両端メス・メスのインチネジのクロスケーブル) 製品仕様書(本書) 1部 電源ケーブル 1本 (片側USB-A、片側miniB ケーブル長1m)

ACアダプタは添付されていません。

#### 2、概要

 DL―WF232P(以下本機)は、RS232C機器を無線APに接続するための インターフェイスです。

#### 3、特徴

- ・2.4GHzのWIFIチップを使用しています。
- ・技術基準適合品です。
- ・WIFI上では、TCP/IPまたはUDPによる通信を行っています。
- ・OSに依存しません
- ・アンテナを内蔵しています。
- ・通信距離はおおむね50m程度です

#### 4、仕様

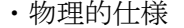

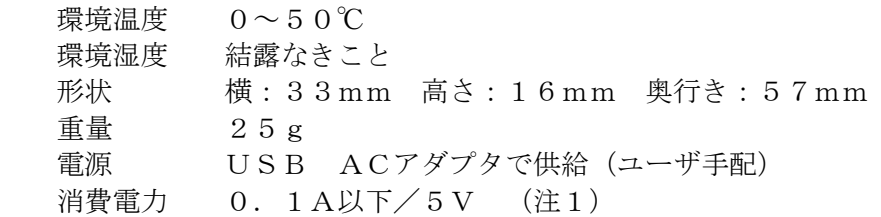

注1)本機に使用しているWIFIチップには、瞬間的に0.35Aの電流が 流れることがあります。

・インターフェイス

 RS232C DSUB9ピン (メス) WIFI  $2.4GHz$ 

・通信仕様 RS232C・WIFI受信バッファとも1Kバイトのメモリをもっています。 一方が受信したデータはバッファを通して他方のインターフェイスへ出力され ます。 本機は、UDP設定時、フロー制御を行っていません。

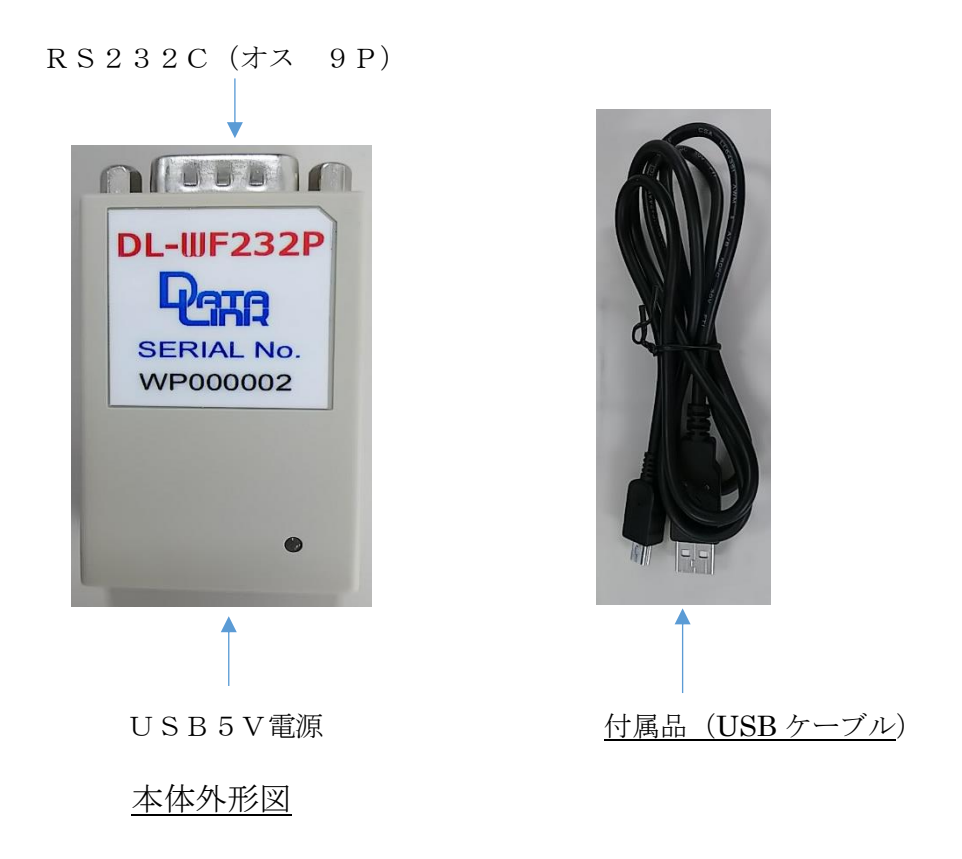

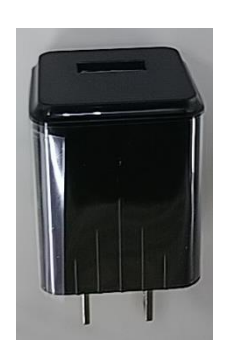

<u>参考 USB ACアダプタ (5V)</u>

※ユーザー様自身でご用意下さい。

USB ACアダプタ 推奨品 (PSE対応品)

- ・出力電圧:4.75~5.25V
- ・出力電流:3A
- ・出力電力:15W
- ・最小負荷電流:0A
- ・入力端子:差込プラグ
- ・出力端子:USB-mini B オス
- ・定格入力電圧:100~240VAC

### 5、使用環境

・無線APと通信

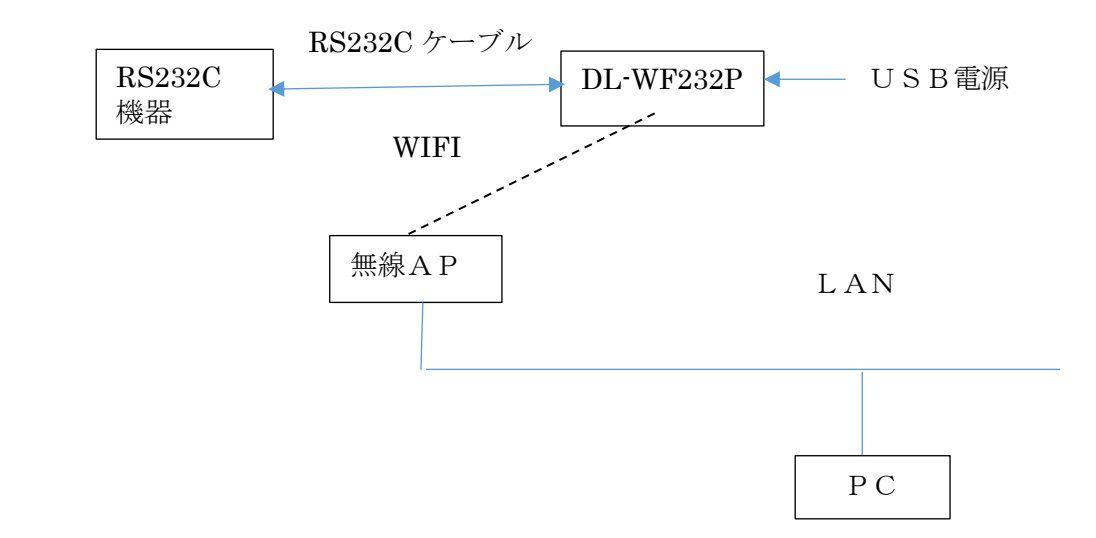

 ・RS232C機器同士の通信 この場合、DL-WF232Pを2台使用し、一方をAP、他の一方を STATIONに設定します。

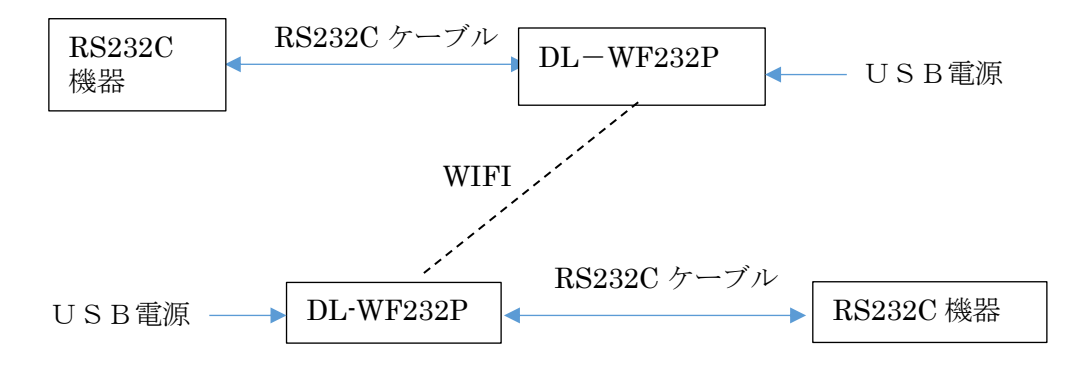

#### 6、電源投入時の状態遷移

6-1)設定された通信パラメータで通信モードに入る場合

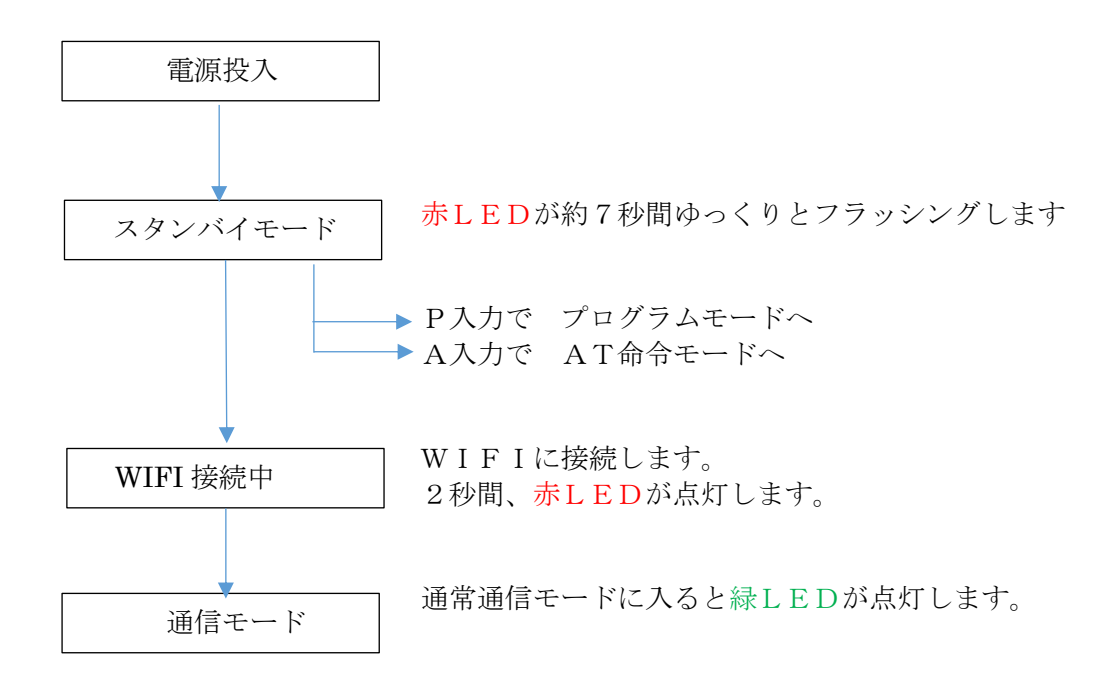

- 6-2)通信パラメータを変更する場合
	- ・PCと本機を付属のRS232Cケーブルで接続する
	- ・PC上でRS232C端末ソフト(TERMWIN)を立ち上げる。 このソフトは、弊社HPよりダウンロード可能です。
	- ・TERMWINの通信条件を、115.2KBPS/パリティなし/8ビット に設定する。プログラムモードでは必ずこの値に設定する必要があります。

 ・DL―WF232Pの電源を入れる。 スタンバイモード(赤LEDがフラッシングしている間)中に、PCから 「大文字のPキー」を入力する。 この結果、DL-WF232はプログラムモードに入りパラメータの変更が 可能になり、次頁の表示になります。

 Pの代わりにAを入力するとAT命令モードに入ります。 すなわちPCからAT命令を入れるとそのままWIFIチップに出力 されます。 この命令は用意されていますが、一般的な通信には使用しません。

出荷時の設定値を示します。

DL-WF232P VER1.0A PROGRAM MODE 2021/09/15 MAC  $(00:C0:84:01:A0:00) = 00:C0:84:01:A0:00$ PASS (8-63) = DL-PASS<mark>-DLWF-E</mark><br>SSID (8-63) = DL-SSID-DLWF-E  $IP$  or STATION (A/S) = S CHANNEL ID  $(1) = 1$ LOCAL IP (192.168.000.200) = 192.168.000.221 RÉMOTE IP (192.168.000.100) = 192.168.000.220<br>GATE WAY (192.168.000.100) = 192.168.000.220 NET MASK (255.255.255.000) = 255.255.255.000 (LOCAL PORT #(5) ) = 04097<br>(REMOTE PORT #(5) ) = 04098 BAUD RATE etc ( EX.=115200, 8, PN, 1) = 19200, 8, PN, 1 UDP or TCP PROTOCOL (U/T) = T<br>TCP SERVER (E/D) = E DHCP  $(E/D) = D$ <u>KEEP CONNÉCT (E/D) = E</u>  $FIRM$  DOWN LOAD  $(E/D) = D$ (WRITE PARAMETERS to EEPROM) ZA (AP : SET DEFAULT & WRITE PARAMETERS to EEPROM ZS (STATION : SET DEFAULT & WRITE PARAMETERS to EEPROM ESC (SEND SSID, PASS to WIFT CHIP then ESCAPE from PROGRAM MODE) 1)MACアドレスは出荷時に設定されており、変更できません。 2)APorSTATION=S(tation)に設定されています。 3) CHANNEL IDは、WIFIのチャンネルで、1~9の値です。 4)IP,GATEWAY、NETMASKを設定します。 Xで自分のPORTアドレスを、Yで相手のPORTアドレスを指定します。 AP側で、X=4058、Y=4059を指定した場合 STATION側は、X=4059、Y=4058を指定してください。 5) BAUD RATEは、接続するRS232C機器の通信条件を指定します。 BPSは、9600,19200,38400,115200が有効です。 データ長は、7か8です。 パリティは、PE、PO、PNです。 ストップビットは、1か2です。 6)UDPorTCP/IPの通信方式を設定します。 7)TCP SERVERのE/Dを設定します。 通信方式がTCP/IPであり、STATIONを指定した場合、Eとなります。

 APを指定した場合、Dとなります。 UDPを指定した場合、この値は無視されます。

- 8)DHCPのE/Dを指定します。
- 9)KEEP CONNECT=Eとします。 定期的に接続パケットを送受信し、WIFIを接続状態に保ちます。
- 10) W命令でこの画面に設定された値が内部のEEROMに書きこまれます。 次回電源が投入された時、この値で動作します。
- 11) ESC (PCのキーの左上)で、EEROMの内容をWIFI CHIPに 書き込みます。 PROGRAMモードを終了するとき必要です。 STATIONに設定された場合 STATION MODE is set ! POWER OFF for RESTART AP設定された場合 AP MODE is set ! POWER OFF for RESTART が表示されます。 ひとまず、電源を切ってください。
- 12) ZA命令とZS命令は対で使用されます。 機器はお互いに相手機器と通信するようにデフォルト値が設定されます。 PTOTOCOL=T (TCP)となります。
	- ZA命令は、本機=APとし、デフォルト値をEEROMに書き込みます。 この時、TCP SERVER=Dとなります ZS命令は、本機=STATIONとし、デフォルト値をEEROMに書き込みます。 この時、TCP SERVER=Eとなります

 通信方式は、TCP/IPが選択されます。 出荷時は、STATIONに設定されています。

- 13) 電源を投入して通信モードに入る手順 RS232C機器同士をつなぐ(ペアで使用する)場合、 ・AP側のDLWF232の電源を先に入れると 約10秒後にAPとしての動作を開始します。 すなわち、指定したチャンネルでビーコンを発信します。 この間、赤LEDがゆっくりフラッシングします。 STATIONからの電波を検出すると、AP側の緑LEDが点灯してコネクションが 確立します。 ・STATION側の電源を先に入れると STATIONとして動作を開始します。
	- すなわち、赤LEDがゆっくりフラッシングし、無線AP(あるいはAPに設定された DLWF232)が送信するビーコンを受信すると、コネクションをはります。 成功すると緑LEDが点灯し、双方向の通信が可能になります。

ZA命令でAPを指定した時のパラメータ値

```
DL-WF232P VER1.0A PROGRAM MODE 2021/09/15
                                                          sk.
MAC (00:00:84:01:A0:00) = 00:00:84:01:A0:01PASS (8-63) = DL-PASS-DLWF-E<br>SSID (8-63) = DL-SSID-DLWF-EAP or STATION (A/S) = ACHANNEL ID (1) = 1LOCAL IP (192.168.000.200) = 192.168.000.220
REMOTE IP (192, 168, 000, 100) = 192, 168, 000, 221GATE WAY (192.168.000.100) = 192.168.000.220<br>NET MASK (255.255.255.000) = 255.255.255.000
 (LOCAL PORT #(5) ) = 04098<br>(REMOTE PORT #(5) ) = 04097
BAUD RATE etc (\overline{EX} = 115200, 8, PN, 1) = 115200, 8, PN, 1
UDP or TCP PROTOCOL (U/T) = TTCP SERVER (E/D) = D<br>DHCP (E/D) = DKEEP CONNECT (E/D) = EFIRM DOWN LOAD (E/D) = DW (WRITE PARAMETERS to EEPROM )
ZA (AP : SET DEFAULT & WRITE PARAMETERS to EEPROM
ZS (STATION : SET DEFAULT & WRITE PARAMETERS to EEPROM<br>ESC (SEND SSID, PASS to WIFI CHIP then ESCAPE from PROGRAM MODE)
```
説明1 APが設定される。

説明2 ZS命令で指定した機器と対で動作可能な値に設定される。

説明3 APに設定されているので、TCP SERVER(E/D)=Dになる。

### 保証規定

1 保証規定当社製品は、当社規定の社内評価を経て出荷されておりますが、保証期間内に万一 故障した場合、無償にて修理させていただきます。お買い求めいただいた製品は、受領後直ちに 梱包を開け、検収をお願い致します。

この製品の保証期間は、当社発送日より1カ年です。保証期間は、製品貼付のシリアルナンバーで 管理しています。 保証書はございません。

本製品の故障、またはその使用によって生じた直接、間接の障害について、当社はその責任を負わ ないものします。

次のような場合には、保証期間内でも有償修理になります。 (1)お買い上げ後の輸送、移動時の落下、衝撃等で生じた故障および損傷。 (2)ご使用上の誤り、あるいは改造、修理による故障および損傷。 (3)火災、地震、落雷等の災害、あるいは異常電圧などの外部要因に起因する故障および損傷。 (4)当社製品に接続する当社以外の機器に起因する故障および損傷。

- 2 次のような場合、有償でも修理出来ない時があります。PCB基板全損、IC全損等、故障状態により 修理価格が新品価格を上回る場合。
- 3 製品故障の場合、出張修理は致しておりません。当社あるいは販売店への持ち込み修理なります。 上記保証内容は、日本国内においてのみ有効です。
- 4 ユーザサポートのご案内

ユーザサポートのご案内

DL-WF232P に関するご質問、ご相談は、ユーザサポート課までお問い合わせ下さい。 データリンク株式会社 ユーザサポート課 TEL04-2924-3841㈹ FAX04-2924-3791 E-mail:support@data-link.co.jp 受付時間 月曜~金曜(祝祭日は除く) AM9:00~PM12:00 PM1:00~PM5:00

DL-WF232P 取り扱い説明書 2021 年 9 月 第 1 版

製造、発売元 データリンク株式会社 〒359-1118 埼玉県所沢市喜多町 10-5 TEL04-2924-3841㈹ FAX04-2924-3791